## **Инструкция по получению оперативных сведений о полисе пациента из ТФОМС ЯО**

Чтобы оперативно получать сведения об актуальном полисе пациента и его прикреплении к медицинской организации, в регистрационную карточку пациента добавлена кнопка «Проверка по базе ТФОМС» (становится активной в режиме редактирования), при нажатии на которую, программа подключается к сервису ТФОМС и получает доступные сведения по полису и прикреплению пациента.

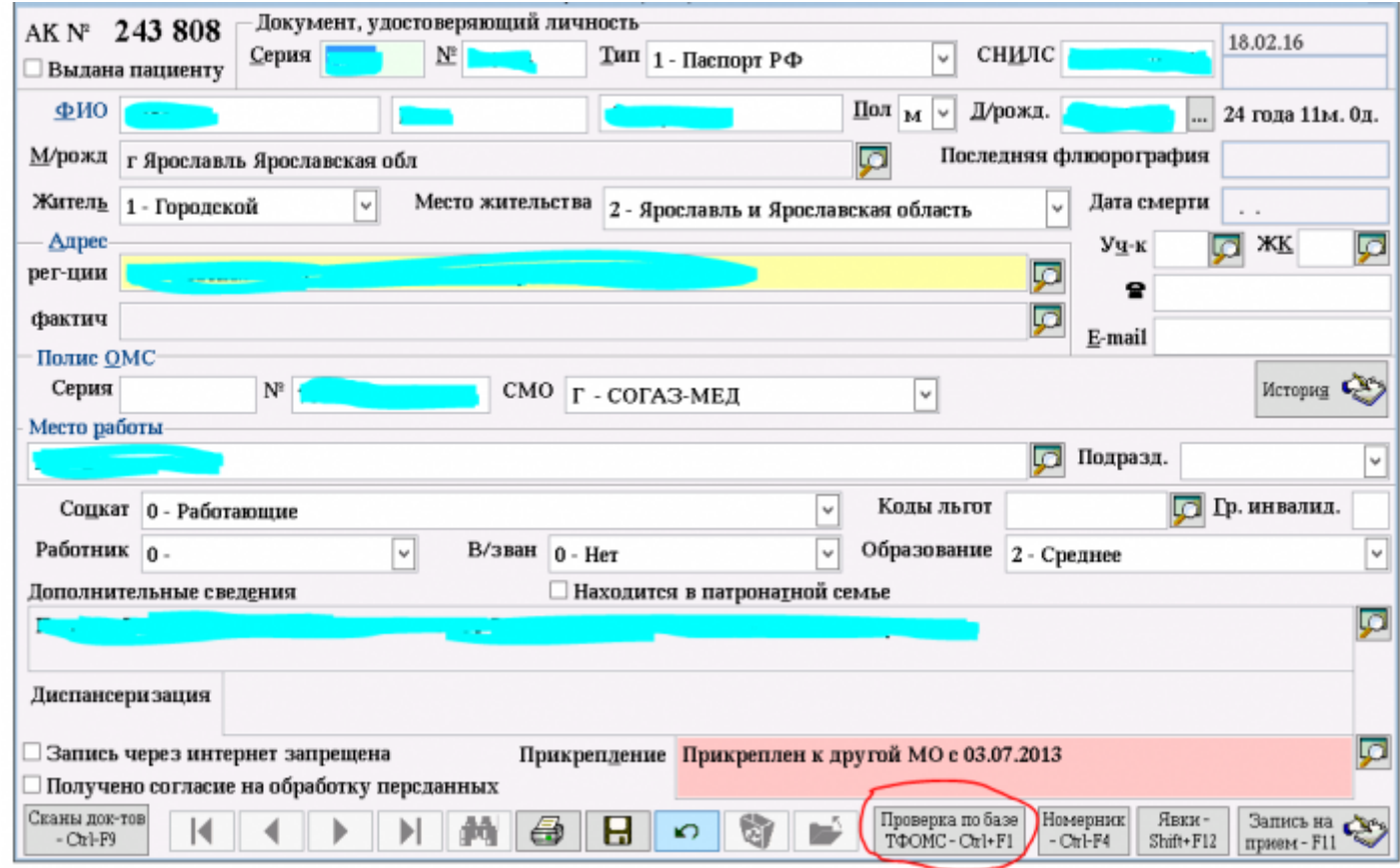

## **Внимание:**

ТФОМС идентифицирует пациента по полному совпадению следующих данных: Фамилия, Имя, Отчество, Дата рождения, документ, удостоверяющий личность или СНИЛС. Поэтому для получения положительных результатов, нужно подробно и правильно указывать паспортные данные пациента.

Даже разница в 1 букву может привести к отрицательному ответу. Это особо часто проявляется на именах, имеющих несколько способов написания:

- Семен / Семѐн
- Наталия / Наталья
- Алефтина / Алевтина
- и т.д.

Далее пользователю предлагается принять решение: «Принять данные ТФОМС» или «Оставить данные Регаты» - отдельно по полису и по прикреплению. С целью помочь пользователю, программа самостоятельно анализирует полученные данные и выдает свои рекомендации, выбор программы выделен голубым цветом. Если пользователь согласен с выбором программы нажимает <OK>, если пользователь не согласен - выделяет мышью другой вариант, нажимает <OK>. Чтобы изменения сохранились в базе данных Регаты, карточку пациента нужно «Сохранить».